#### Lecture 13

More Reversing

## Reversing

• FAQ

– http://www.woodmann.com/fravia/rce-faq.htm

- Unpacking
	- http://www.woodmann.com/fravia/projunpa.htm
- Other resources
	- http://en.wikibooks.org/wiki/Reverse\_Engineering

#### The lists

- http://www.woodmann.com/fravia/packers.htm
- Packers
	- Protect!
	- ICE (COM only)
	- TinyProg, PkTiny
	- Microsoft EXE Pack
	- LZEXE
	- PKLite
	- PROPACKER
	- DIET
	- SEA-AXE
	- PGMPak
	- OPTLink
	- DeltaPack
	- AsPack http://www.aspack.com

## The lists

- Packing identifiers – PE iDentifier (PEiD)
- Unpackers
	- ProcDump unpacking wizard
	- Tron
	- Xopen
	- Unp
	- StickBuster

#### Other tools

- HBGary
	- Reverse engineering software tool suite
	- http://www.hbgary.com/technology.shtml
- Windows Change Analysis Diagnostic tool
	- http://support.microsoft.com/kb/924732

## System call analysis

- "Black box" analysis via system call tracing (Windows)
	- Windows system calls
		- http://www.metasploit.com/users/opcode/syscalls.html
	- Strace for Windows
		- http://www.bindview.com/Services/RAZOR/Utilities/Window s/strace\_readme.cfm
	- Sebek
		- http://www.honeynet.org/tools/sebek/
	- Snare
		- http://www.intersectalliance.com/projects/SnareWindows/inde x.html
	- Holodeck (fault injector)
		- http://tejasconsulting.com/open-testware/feature/holodeck-2.0.173.html

#### PE file format

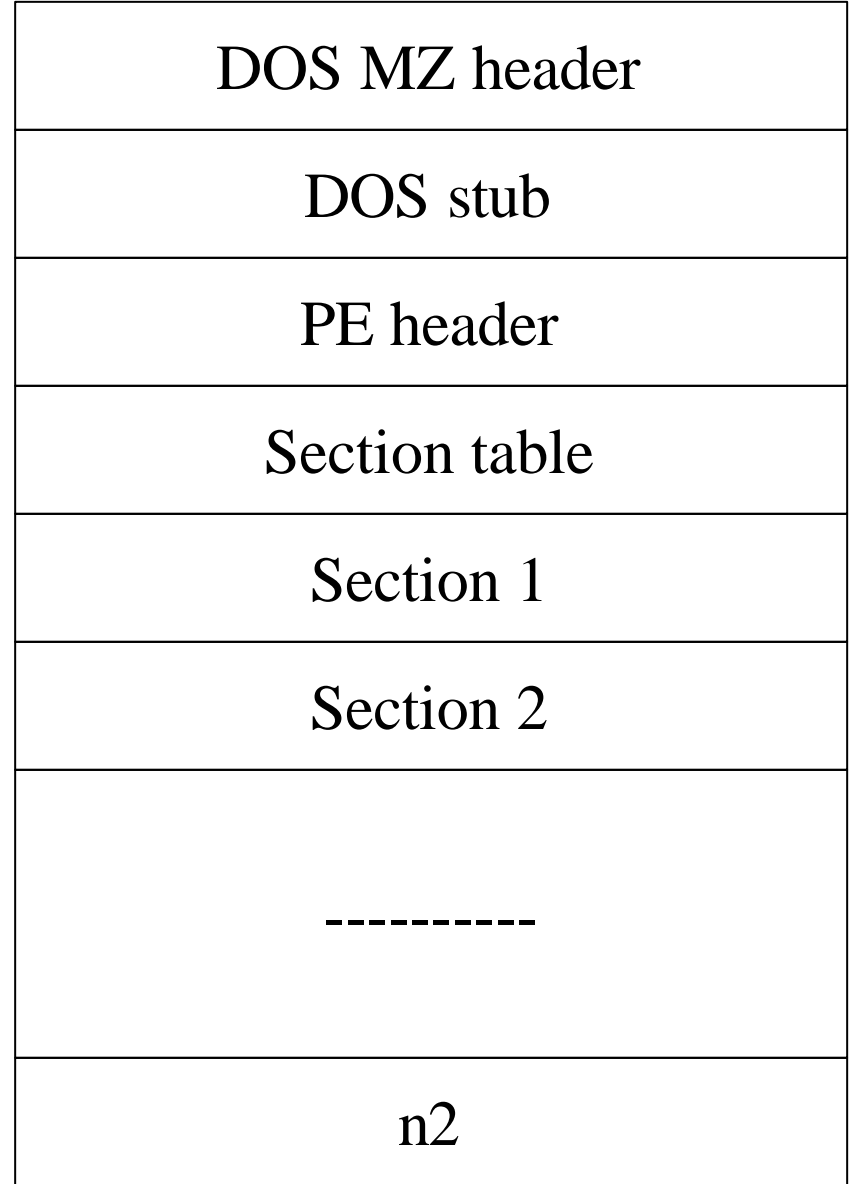

#### PE file format

- DOS MZ header
	- So DOS can recognize program
- DOS stub
	- Built-in DOS executable to dixplay "This probram cannot run in MS-DOS mode"
- PE header
	- PE loader uses DOS MZ header to find starting offset of the PE header (skipping stub)
- Sections
	- Blocks of code/data organized on a logical basis

# Unpacking

- Generic approach
	- http://www.woodmann.com/fravia/predator\_unpacking. htm
- Target
	- http://www.shelltoys.com/files/cmset.exe
	- Packed with ASProtect
- Steps
	- Dumping the App (IceDump, Peditor)
	- Adding a section for new IAT (Peditor)
	- Create new IAT (Revirgin)
	- Combine dump and IAT (HexWorkshop)
	- Update Entrypoint, update IAT rva and size (Peditor)
	- Run (SoftICE)

# Highlights

- Find original EntryPoint
	- Useful to find packer entry point
		- Typically outside normal range
		- Examine PE header
			- ASPack 0x00006046
	- Use IceDump's TRACEX to find original entry point
		- Guess original entry point at 0401000 to 0500000
		- IceDump stops at first instruction in this range
	- Trace entire program from here
		- Or set bpx on GetVersion (OS) call

# Highlights

- Fix up IAT (middle 3 bullets)
	- ASProtect works by modifying the IAT RVA entries(?)
	- Look for invalid calls
- Fix check for ASProtect running in memory
	- Program will crash if it is not present
	- Must patch this condition up
- More ASProtect links
	- http://www.woodmann.com/fravia/nchant\_asprotect.ht m
	- http://www.woodmann.com/fravia/crusader\_AsProtect %20reversed.html

- http://www.woodmann.com/fravia/text/eb\_t ut31.txt
- Unpacking notepad.exe packed with Shrinker 3.4
	- ProcDump, SoftICE, Symbol Loader
- Packer prevents SoftICE from breaking on entry point of program
	- Edit PE header "Sections"
	- First section is .shrink0
		- Make it "executable" so SoftICE breaks
		- 0xc0000082 changed to 0xE0000020

```
// Section characteristics.
#define IMAGE_SCN_TYPE_NO_PAD 0x00000008 // Reserved.
#define IMAGE SCN CNT CODE 0x00000020 // Section contains code.
#define IMAGE_SCN_CNT_INITIALIZED_DATA 0x00000040 //Section contains initialized data.
#define IMAGE SCN CNT UNINITIALIZED DATA 0x00000080 //Section contains uninitialized data.
#define IMAGE_SCN_LNK_OTHER 0x00000100 // Reserved.
#define IMAGE_SCN_LNK_INFO 0x00000200 // Section contains comments or some other type of information.
#define IMAGE SCN LNK REMOVE 0x00000800 // Section contents will not become part of image.
#define IMAGE_SCN_LNK_COMDAT 0x00001000 // Section contents comdat.
#define IMAGE SCN NO DEFER SPEC EXC 0x00004000 // Reset speculative exceptions handling
                                                                                 bits in the TLB entries for this section.
#define IMAGE SCN GPREL 0x00008000 // Section content can be accessed relative to GP
#define IMAGE_SCN_MEM_FARDATA 0x00008000
#define IMAGE SCN MEM PURGEABLE 0x00020000
#define IMAGE_SCN_MEM_16BIT 0x00020000
#define IMAGE_SCN_MEM_LOCKED 0x00040000
#define IMAGE_SCN_MEM_PRELOAD 0x00080000
#define IMAGE_SCN_ALIGN_1BYTES 0x00100000 //
#define IMAGE_SCN_ALIGN_2BYTES 0x00200000 //
#define IMAGE_SCN_ALIGN_4BYTES 0x00300000 //
#define IMAGE_SCN_ALIGN_8BYTES 0x00400000 //
#define IMAGE_SCN_ALIGN_16BYTES 0x00500000 // Default alignment if no others are specified.
#define IMAGE_SCN_ALIGN_32BYTES 0x00600000 //
#define IMAGE_SCN_ALIGN_64BYTES 0x00700000 //
#define IMAGE_SCN_ALIGN_128BYTES 0x00800000 //
#define IMAGE_SCN_ALIGN_256BYTES 0x00900000 //
#define IMAGE_SCN_ALIGN_512BYTES 0x00A00000 //
#define IMAGE_SCN_ALIGN_1024BYTES 0x00B00000 //
#define IMAGE_SCN_ALIGN_2048BYTES 0x00C00000 //
#define IMAGE_SCN_ALIGN_4096BYTES 0x00D00000 //
#define IMAGE_SCN_ALIGN_8192BYTES 0x00E00000 //
#define IMAGE_SCN_LNK_NRELOC_OVFL 0x01000000 // Section contains extended relocations.
#define IMAGE_SCN_MEM_DISCARDABLE 0x02000000 // Section can be discarded.
#define IMAGE SCN MEM_NOT_CACHED 0x04000000 // Section is not cachable.
#define IMAGE SCN MEM NOT PAGED 0x08000000 // Section is not pageable.
#define IMAGE SCN MEM SHARED 0x10000000 // Section is shareable.
#define IMAGE SCN MEM EXECUTE 0x20000000 // Section is executable.
#define IMAGE SCN_MEM_READ 0x40000000 // Section is readable.
#define IMAGE_SCN_MEM_WRITE 0x80000000 // Section is writeable.
.................................
```
From this we can see that our 0xC0000040 actually means:-

0xC0000040 = IMAGE\_SCN\_MEM\_READ | IMAGE\_SCN\_MEM\_WRITE | IMAGE\_SCN\_CNT\_INITIALIZED\_DATA ^^^^^^^^^^^^^^^^^^ ^^^^^^^^^^^^^^^^^^^^^^^^^^^^^^^^^^^^^^^^^^^^^^^^^

Read Write Initialized Data

- Open SoftICE with symbol loader
- Strategy
	- Find call to "main()"
	- Will launch entire application when invoked

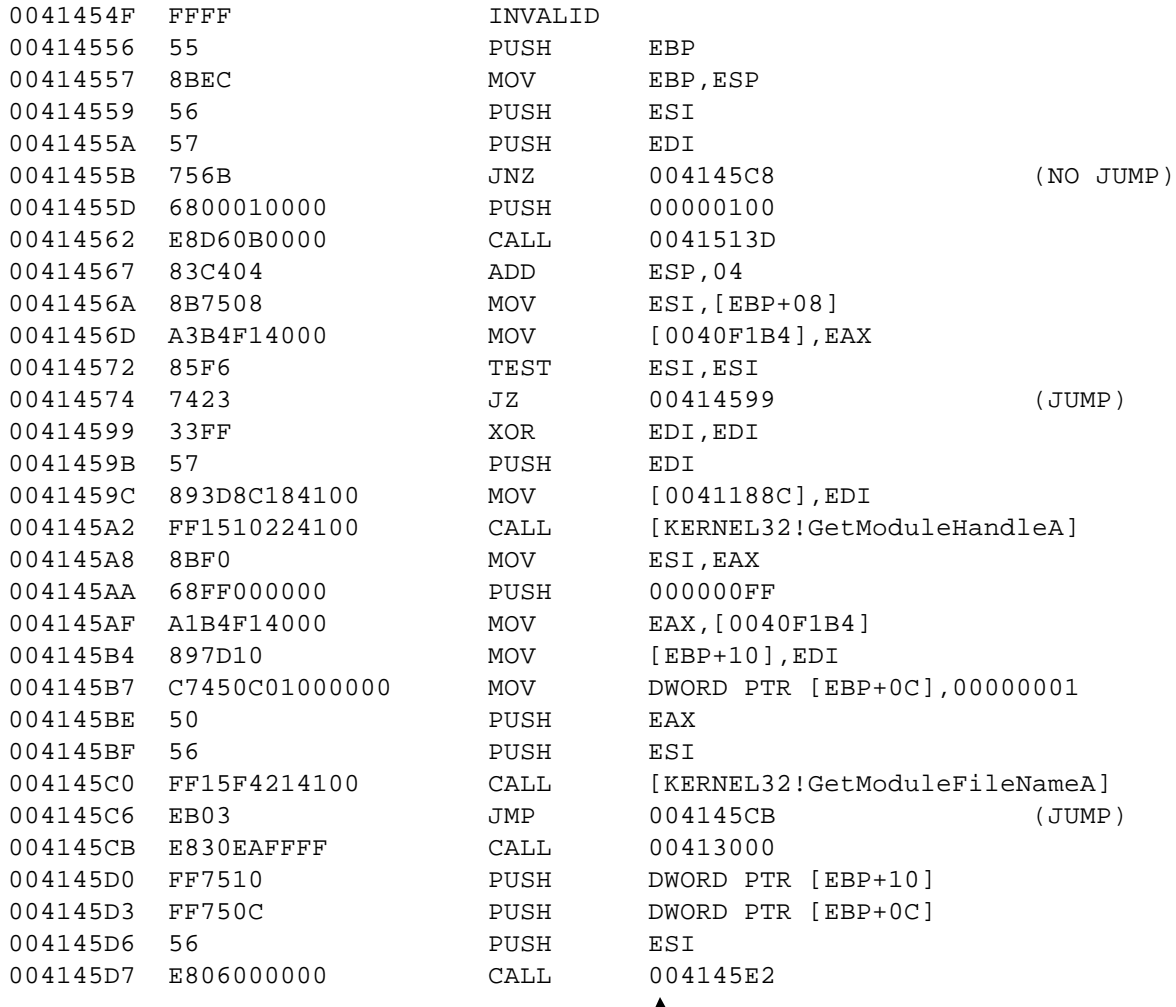

Stop through using F10, notepad will launch after this call

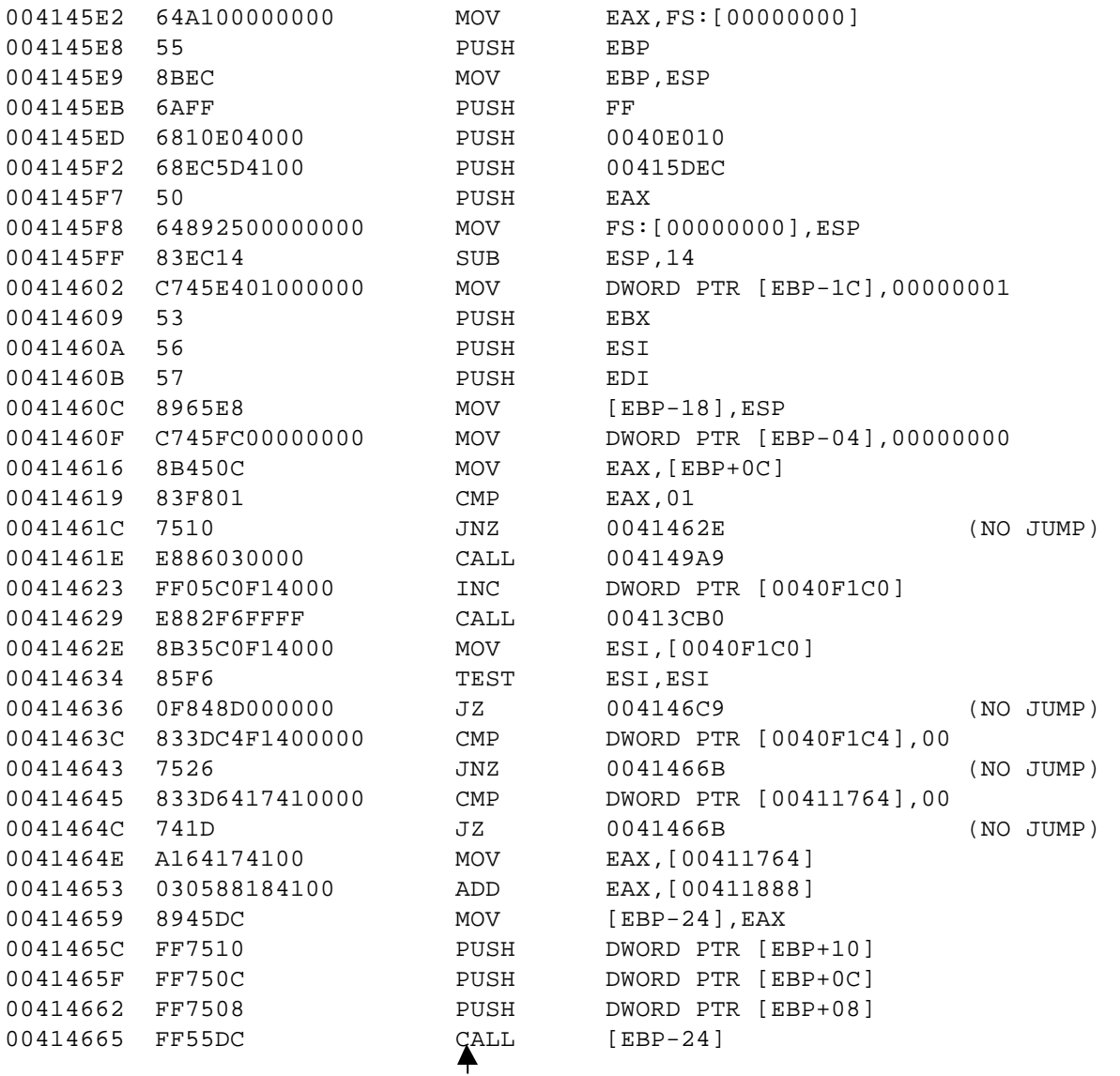

BPX on call and use F8 to follow it, notepad will launch after this call

#### • A closer look

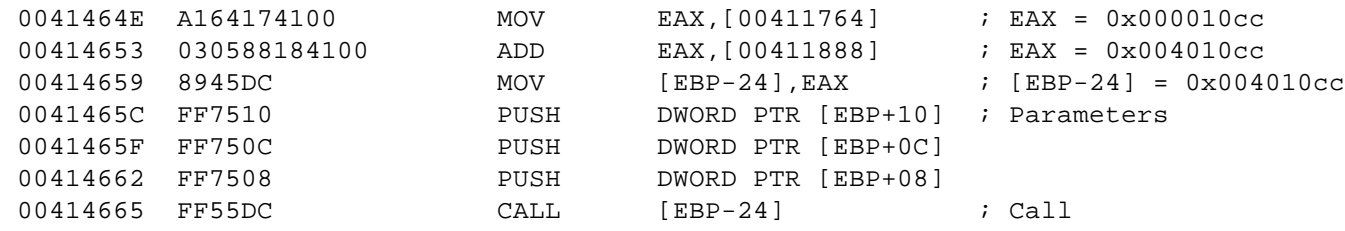

- Packed program is calling 0x004010cc
	- Entry point into notepad.exe
	- call [EBP-24] used by all shrinker packed apps

- Creating an unpacked version
	- Trace program to call [EBP-24] instruction
	- Change call instruction to a jmp
		- $\bullet$  "a eip"
		- "jmp eip"
		- F5 to escape
		- ProcDump process
	- Edit PE header
		- Entry point is 0x004010cc (not 0x0001454f)

- http://www.woodmann.com/fravia/text/eb\_tut32.t xt
- Unpacking notepad.exe packed with NeoLite v2.0 – ProcDump, SoftICE, Symbol Loader
- Try opening with Symbol Loader and SoftICE – No breaks happen
- Open notepad.exe using PE editor to fix entry point
	- First section is a .text with characteristics 0xC0000080
	- As with previous, change to 0xE0000020
- Open with Symbol Loader and SoftICE again

• SoftICE breaks here

| 0040D17E | E9A6000000            | JMP        | 0040D229                                                      | JUMP) |
|----------|-----------------------|------------|---------------------------------------------------------------|-------|
| 0040D229 | 8B442404              | MOV        | $EAX, [ESP+04]$                                               |       |
|          | 0040D22D 23058FD14000 | AND        | EAX, [0040D18F]                                               |       |
| 0040D233 | E871030000            | CALL       | 0040D5A9                                                      |       |
|          |                       |            | **unpacking the program in memory this done by the CALL above |       |
|          |                       |            | You can trace into it and see what it does if you want. 8)    |       |
|          |                       |            |                                                               |       |
| 0040D238 | FE0528D24000          | <b>INC</b> | BYTE PTR [0040D228]                                           |       |
| 0040D23E | FFE0                  | JMP        | EAX                                                           |       |
|          |                       |            |                                                               |       |

<sup>\*\*</sup>This "JMP EAX" will bring the program to the original Entry Po

- Step through until JMP EAX  $-$  EAX  $=$  0x004010cc
- See previous example

- http://www.woodmann.com/fravia/text/eb\_t ut33.txt
- Unpacking notepad.exe packed with PEC<sub>ompact</sub>
	- ProcDump, SoftICE, Symbol Loader
- Open with Symbol Loader and SoftICE

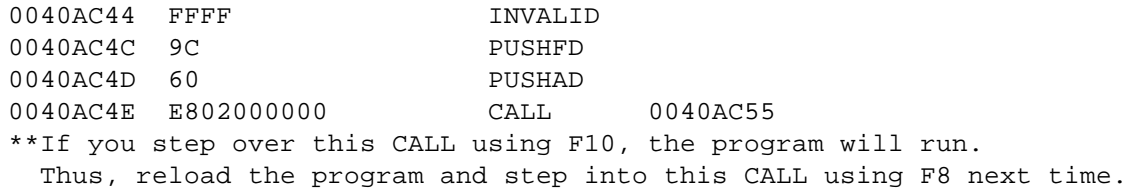

- Breaks at entry point of unpacking code
- First call is unpacking routine
	- Step through it

#### • Lots of conditional loops

```
aaaaaaaa
...
wwwwwwww
xxxxxxxx JNZ zzzzzzzz <-- Loop back to aaaaaaaa
yyyyyyyy JMP aaaaaaaa
zzzzzzzz New Instructions
```
#### • Set bpx on zzzzzzzzz

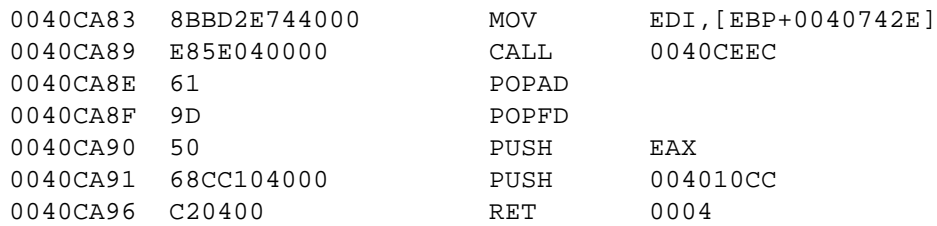

- POPAD and POPFD used by unpackers a lot – POPAD: Pops all registers off stack and restores them
	- POPFD: Pops EFLAGS register from stack
- Push of 0x004010cc like other examples
- Set breakpoint there and dump like previously

- http://www.woodmann.com/fravia/volati\_s. htm
- Unpacking calc.exe packed with ASPack
	- Much of the same as before
	- Slightly different entry into unpacked code

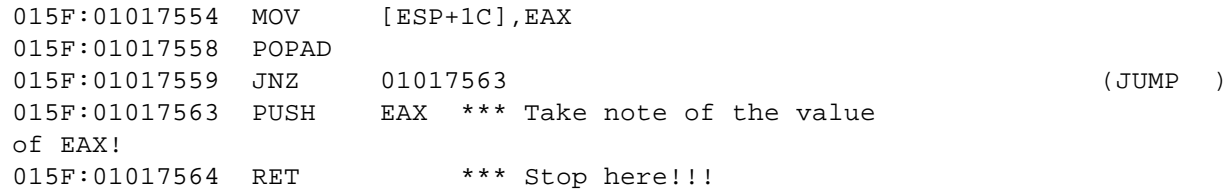

- http://www.woodmann.com/fravia/rude45.h tm
- Code snippet of decryption routine for ReBirth 1.5

loc\_0\_3576:

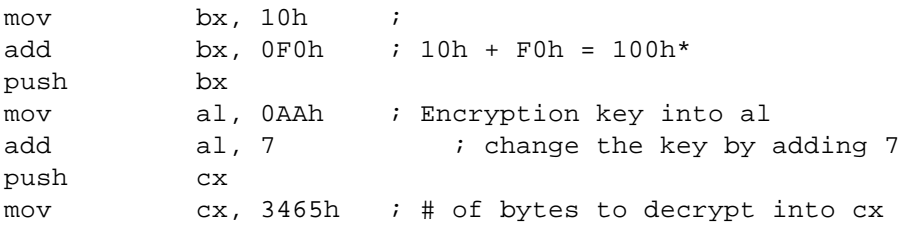

loc\_0\_3586:

jmp loc\_0\_358A ; jmp to decryption loop ; ????????????????????????????????????? ? db 0EAh ; ????????????????????????????????????? ?

loc\_0\_358A:

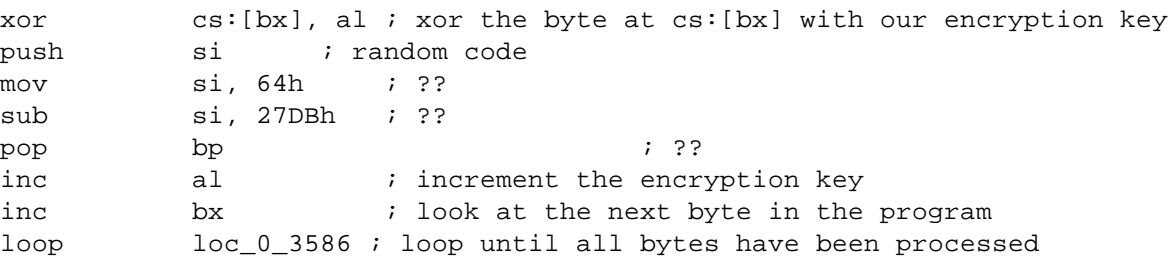

\* 100h is the starting location in memory of a .com file

#### • Removing nag screen

mov ds, cs:word 0\_2B9 ; setting up a far call push ds ; pop es ; assume es:seg000 ; call dword ptr cs:unk 0\_2B7 ; NagUser();

Trace into the NagUser() function and here is what you will see:

loc 0 BA4:

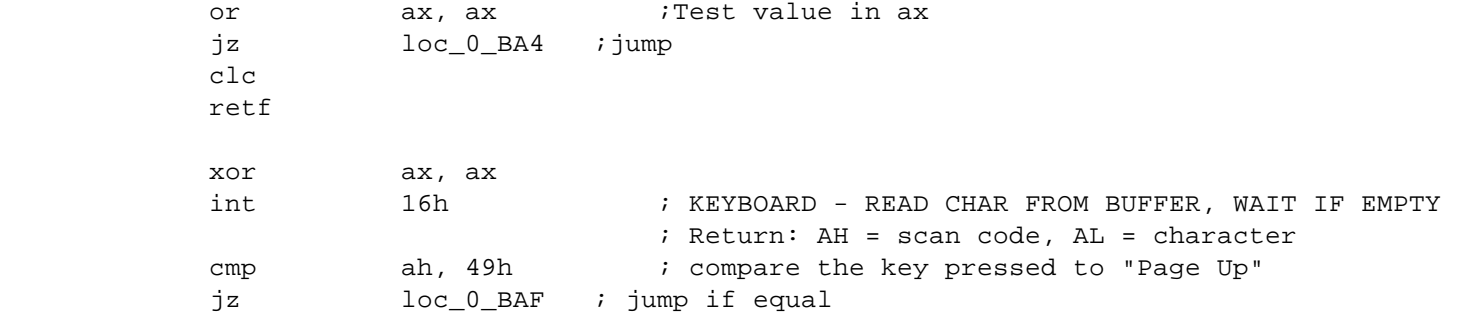

• Alter to skip keyboard input and to do an unconditional jump

## Highlights of other examples

- AsProtect
	- http://www.woodmann.com/fravia/tsehp\_asprotect10.ht m
	- http://www.woodmann.com/fravia/tsehp\_asprotect105. htm
- Anti-SoftICE code in packer
	- Call createfileA on known SoftICE driver
	- Call getlocaltime to see if being debugged
	- SoftICE uses int 3 for breakpoints
		- Check by triggering an int 3
- Getting to entry point
	- Look for POPAD followed by JMP
	- Dump via ProcDump
	- Fix IAT